UCLA Department of Statistics Statistical Consulting Center

### Regression in R Part I: Simple Linear Regression

Denise Ferrari & Tiffany Head denise@stat.ucla.edu tiffany@stat.ucla.edu

Feb 10, 2010

<span id="page-0-0"></span>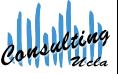

Denise Ferrari & Tiffany Head denise@stat.ucla.edu tiffany@stat.ucla.edu

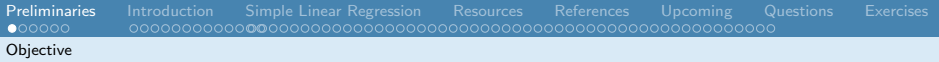

## **Objective**

The main objective of this mini-course is to show how to perform Regression Analysis in R. Prior knowledge of the basics of Linear Regression Models is assumed.

<span id="page-1-0"></span>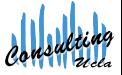

Software Installation

## Installing R on a Mac

**1** Go to

http://cran.r-project.org/ and select *MacOS X*

- 2 Select to download the latest version: 2.8.1 (2008-12-22)
- **3** Install and Open. The R window should look like this:

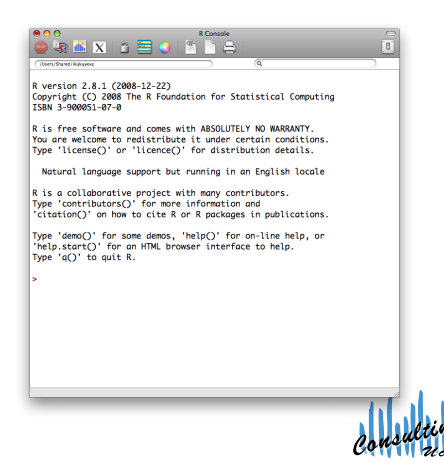

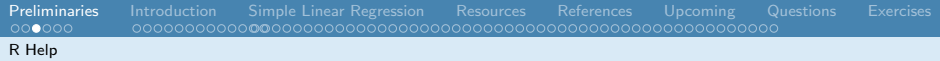

## R Help

For help with any function in R, put a question mark before the function name to determine what arguments to use, examples and background information.

1 ? plot

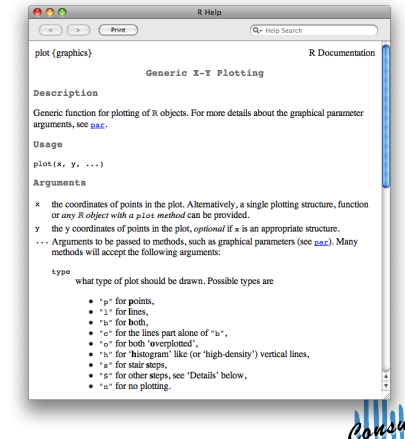

## Data from the Internet

When downloading data from the internet, use read.table(). In the arguments of the function:

- header: if TRUE, tells R to include variables names when importing
- sep: tells R how the entires in the data set are separated
	- sep=",": when entries are separated by COMMAS
	- $\bullet$  sep="\t": when entries are separated by TAB
	- sep=" ": when entries are separated by SPACE
	- <sup>1</sup> data <- read . table (" http :// www. stat . ucla . edu/ data / moore /TAB1 -2. DAT ", header= FALSE, sep="")

## Data from Your Computer

- Check the current R working folder:
	- $1$  getwd $()$
- Move to the folder where the data set is stored (if different from (1)). Suppose your data set is on your desktop:
	- 1 setwd ("<sup>"</sup>/Desktop")
- Now use read.table() command to read in the data:
	- 1 data  $\leq$  read. table (<name>, header=TRUE,  $sep=" " " )$

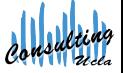

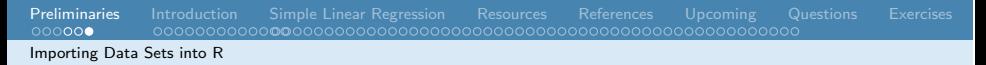

## R Data Sets

- To use a data set available in one of the R packages, install that package (if needed).
- Load the package into R, using the library() command:
	- <sup>1</sup> library (MASS)
- Extract the data set you want from that package, using the data() command. Let's extract the data set called Pima.tr:
	- <sup>1</sup> data (Boston)

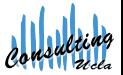

## When to Use Regression Analysis?

Regression analysis is used to describe the relationship between:

- A single response variable: *Y* ; and
- $\bullet$  One or more predictor variables:  $X_1, X_2, \ldots, X_n$ 
	- − *p* = 1: Simple Regression
	- − *p* > 1: Multivariate Regression

<span id="page-7-0"></span>

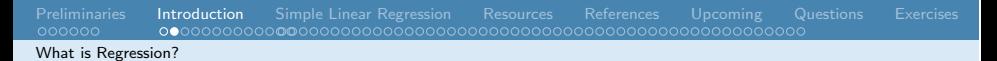

## The Variables

Response Variable

The response variable *Y* must be a continuous variable.

#### Predictor Variables

The predictors  $X_1, \ldots, X_p$  can be continuous, discrete or categorical variables.

Denise Ferrari & Tiffany Head denise@stat.ucla.edu tiffany@stat.ucla.edu

## Initial Data Analysis I

Does the data look like as we expect?

Prior to any analysis, the data should always be inspected for:

- Data-entry errors
- Missing values
- **o** Outliers
- Unusual (e.g. asymmetric) distributions
- Changes in variability
- **•** Clustering
- Non-linear bivariate relatioships
- Unexpected patterns

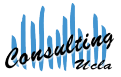

Initial Data Analysis

## Initial Data Analysis II

Does the data look like as we expect?

We can resort to:

- Numerical summaries:
	- − 5-number summaries
	- − correlations
	- − etc.
- Graphical summaries:
	- − boxplots
	- − histograms
	- − scatterplots
	- − etc.

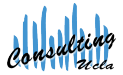

## Loading the Data

Example: Diabetes in Pima Indian Women<sup>1</sup>

- Clean the workspace using the command: rm(list=ls())
- Download the data from the internet:
	- 1 pima  $\leq$  read table ("http://archive.ics. uci.edu/ml/ machine - learning - databases /pima - indians - diabetes /pima - indians diabetes.data", header=F, sep=",")
- Name the variables:
	- <sup>1</sup> colnames (pima) <- c(" npreg ", " glucose ", "bp", "triceps", "insulin", "bmi", " diabetes", "age", "class")

 $^{\rm 1}$ Data from the UCI Machine Learning Repository

[http://archive.ics.uci.edu/ml/machine-learning-databases/pima-indians-diabetes/](http://archive.ics.uci.edu/ml/machine-learning-databases/pima-indians-diabetes/pima-indians-diabetes.names)

[pima-indians-diabetes.names](http://archive.ics.uci.edu/ml/machine-learning-databases/pima-indians-diabetes/pima-indians-diabetes.names)

Denise Ferrari & Tiffany Head denise@stat.ucla.edu tiffany@stat.ucla.edu

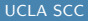

## Having a peek at the Data

Example: Diabetes in Pima Indian Women

- For small data sets, simply type the name of the *data frame*
- For large data sets, do:
	- <sup>1</sup> head(pima)

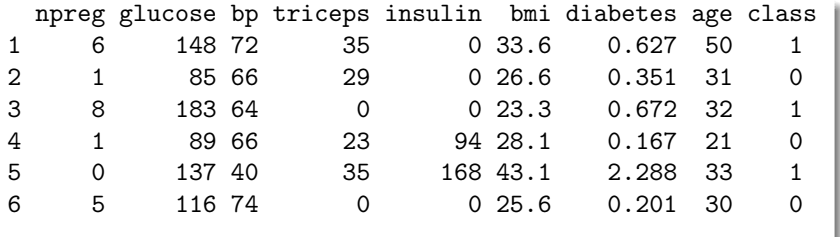

## Numerical Summaries

#### <span id="page-13-0"></span>Example: Diabetes in Pima Indian Women

- Univariate summary information:
	- − Look for unusual features in the data (data-entry errors, outliers): check, for example, min, max of each variable

#### 1 **summary** (pima)

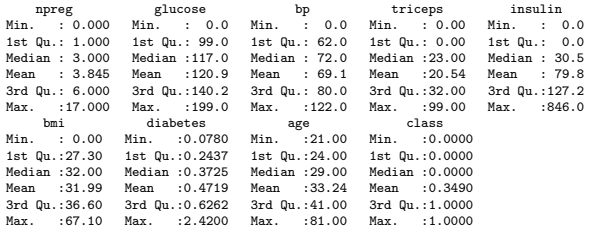

[Categorical](#page-16-0)

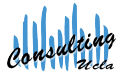

# Coding Missing Data I

Example: Diabetes in Pima Indian Women

- Variable "npreg" has maximum value equal to 17
	- − unusually large but not impossible
- Variables "glucose", "bp", "triceps", "insulin" and "bmi" have minimum value equal to zero
	- $-$  in this case, it seems that zero was used to code missing data

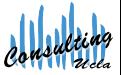

## Coding Missing Data II

Example: Diabetes in Pima Indian Women

### R code for missing data

• Zero should not be used to represent missing data

- − it's a valid value for some of the variables
- − can yield misleading results
- Set the missing values coded as zero to NA:

```
1 pima \frac{1}{2}glucose [pima \frac{1}{2}glucose = = 0] < - NA
2 pima \phibp[pima\phibp==0] <- NA
3 pima $ triceps [pima $ triceps = = 0] <- NA
4 pima $ insulin [pima $ insulin == 0] <- NA
5 pima\text{\$bm{\texttt{b}}\texttt{mi}[pima\text{\$bm{\texttt{b}}\texttt{mi}==0] \text{-} NA
```
## Coding Categorical Variables

Example: Diabetes in Pima Indian Women

<span id="page-16-0"></span>• Variable "class" is categorical, not quantitative <summary

R code for categorical variables

- Categorical should not be coded as numerical data
	- problem of "average zip code"
- Set categorical variables coded as numerical to factor:
- 1 pima \$ class <- factor (pima \$ class)
- $2 \t\t\t 1$ evels (pima $$class) \leq c$  ("neg", "pos")

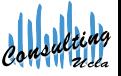

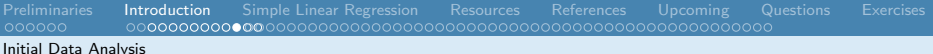

## Final Coding

#### Example: Diabetes in Pima Indian Women

#### 1 summary (pima)

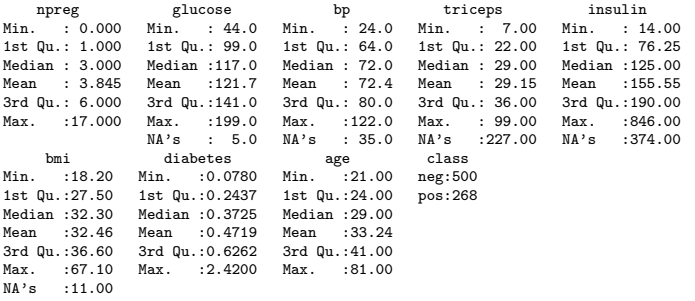

Denise Ferrari & Tiffany Head denise@stat.ucla.edu tiffany@stat.ucla.edu

**ROW** 

## Graphical Summaries

Example: Diabetes in Pima Indian Women

Univariate

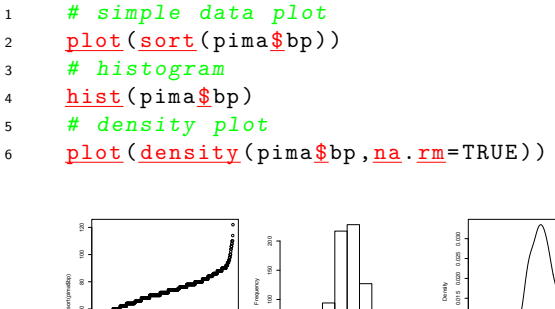

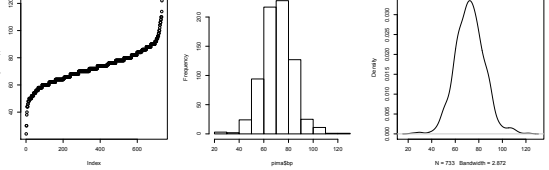

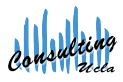

Denise Ferrari & Tiffany Head denise@stat.ucla.edu tiffany@stat.ucla.edu

## Graphical Summaries

Example: Diabetes in Pima Indian Women

- **Bivariate** 
	- <sup>1</sup> *# scatterplot*
	- <sup>2</sup> plot (triceps ~bmi , pima)
	- <sup>3</sup> *# boxplot*
	- 4 boxplot (diabetes class, pima)

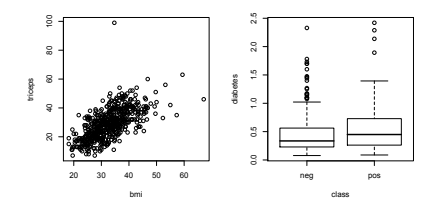

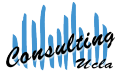

#### Denise Ferrari & Tiffany Head denise@stat.ucla.edu tiffany@stat.ucla.edu

## Linear regression with a single predictor

### **Objective**

Describe the relationship between two variables, say *X* and *Y* as a straight line, that is, *Y* is modeled as a linear function of *X*.

### The variables

- *X*: explanatory variable (horizontal axis)
- *Y* : response variable (vertical axis)

After data collection, we have pairs of observations:

<span id="page-20-0"></span> $(x_1, y_1), \ldots, (x_n, y_n)$ 

Denise Ferrari & Tiffany Head denise@stat.ucla.edu tiffany@stat.ucla.edu

[Preliminaries](#page-1-0) [Introduction](#page-7-0) [Simple Linear Regression](#page-20-0) [Resources](#page-70-0) [References](#page-71-0) [Upcoming](#page-73-0) [Questions](#page-74-0) [Exercises](#page-75-0) Simple Linear Regression Model

### Linear regression with a single predictor Example: Production Runs (Taken from Sheather, 2009)

### Loading the Data:

1 production  $\leq$  read table ("http://www.stat. tamu.edu/\_sheather/book/docs/datasets / production .txt", header=T, sep="")

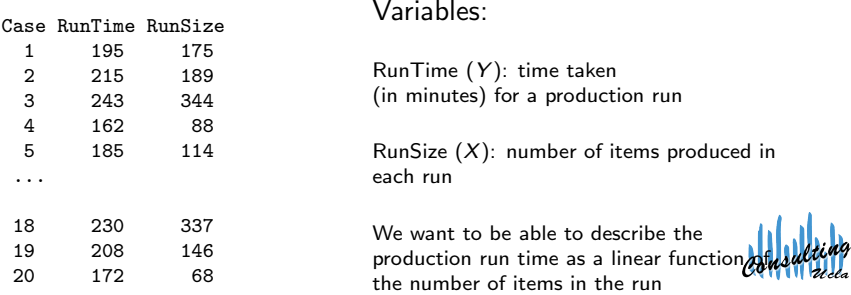

[Preliminaries](#page-1-0) [Introduction](#page-7-0) [Simple Linear Regression](#page-20-0) [Resources](#page-70-0) [References](#page-71-0) [Upcoming](#page-73-0) [Questions](#page-74-0) [Exercises](#page-75-0) Simple Linear Regression Model

### Linear regression with a single predictor I Example: Production Runs

The scatter plot allows one to check if the linear relationship is supported by the data.

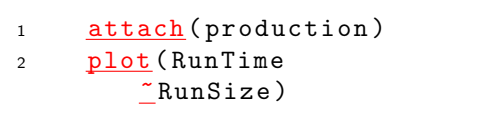

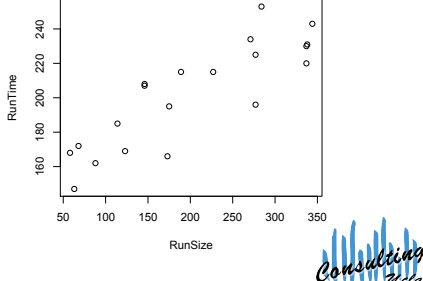

Denise Ferrari & Tiffany Head denise@stat.ucla.edu tiffany@stat.ucla.edu

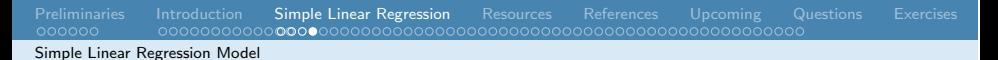

## Simple linear regression model

The regression of variable *Y* on variable *X* is given by:

$$
y_i = \beta_0 + \beta_1 x_i + \epsilon_i \quad i = 1, \dots, n
$$

where:

- Random Error:  $\epsilon_i$  ∼ *N*(0,  $\sigma^2$ ), independent
- Linear Function:  $\beta_0 + \beta_1 x_i = E(Y|X = x_i)$

#### Unknown parameters

- $-\beta_0$  (Intercept): point in which the line intercepts the *y*-axis;
- β<sup>1</sup> (Slope): increase in *Y* per unit change in *X*.

Denise Ferrari & Tiffany Head denise@stat.ucla.edu tiffany@stat.ucla.edu

## Estimation of unknown parameters I

We want to find the equation of the line that "best" fits the data. It means finding  $b_0$  and  $b_1$  such that the fitted values of  $y_i$ , given by

$$
\hat{y}_i = b_0 + b_1 x_i,
$$

are as "close" as possible to the observed values *y*i.

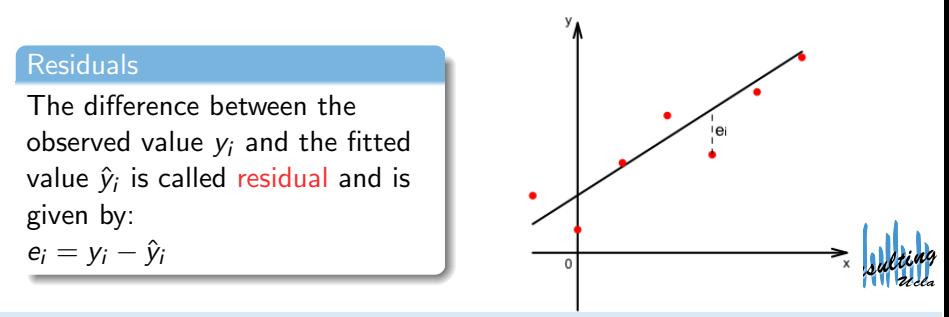

## Estimation of unknown parameters II

### Least Squares Method

A usual way of calculating  $b_0$  and  $b_1$  is based on the minimization of the sum of the squared residuals, or residual sum of squares (RSS):

$$
RSS = \sum_{i} e_i^2
$$
  
= 
$$
\sum_{i} (y_i - \hat{y}_i)^2
$$
  
= 
$$
\sum_{i} (y_i - b_0 - b_1 x_i)^2
$$

Denise Ferrari & Tiffany Head denise@stat.ucla.edu tiffany@stat.ucla.edu

[Regression in R I](#page-0-0) UCLA SCC

**LAN TE** 

### Fitting a simple linear regression in R I Example: Production Runs

The parameters  $b_0$  and  $b_1$  are estimated by using the function lm():

- <sup>1</sup> *# Fit the regression model using the function lm ():*
- 2 production. lm <- lm (RunTime ~ RunSize, data= production)
- <sup>3</sup> *# Use the function summary () to get some results :*
- 4 summary (production. 1m)

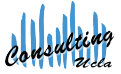

Estimation and Inference

## Fitting a simple linear regression in R II Example: Production Runs

### The output looks like this:

 $C<sub>2</sub>11$ .  $lm(formula = RunTime$   $\tilde{m}$  RunSize, data = production) Residuals: 1Q Median 3Q Max<br>079 3.329 8.302 29.627  $-28.597 -11.079$  3.329

Coefficients:

```
Estimate Std. Error t value Pr(>|t|)
(Intercept) 149.74770 8.32815 17.98 6.00e-13 ***<br>RunSize 0 25924 0 03714 6 98 1 61e-06 ***
                                         6.98161a-06 ***
---
Signif. codes: 0 *** 0.001 ** 0.01 * 0.05 . 0.1 1
```
Residual standard error: 16.25 on 18 degrees of freedom Multiple R-squared: 0.7302, Adjusted R-squared: 0.7152 F-statistic: 48.72 on 1 and 18 DF, p-value: 1.615e-06

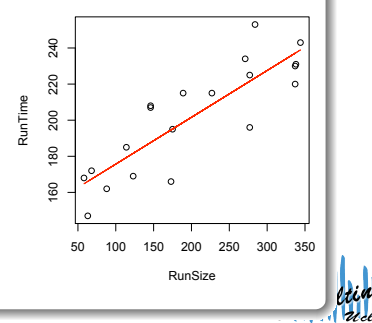

Denise Ferrari & Tiffany Head denise@stat.ucla.edu tiffany@stat.ucla.edu

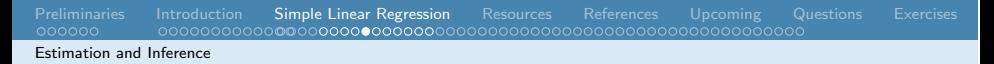

## Fitted values and residuals

- Fitted values obtained using the function fitted()
- Residuals obtained using the function resid()

```
1 # Create a table with fitted values and
     residuals
2 data.frame (production, fitted.value=fitted (
     production.lm), residual=resid (production.lm)
     )
```
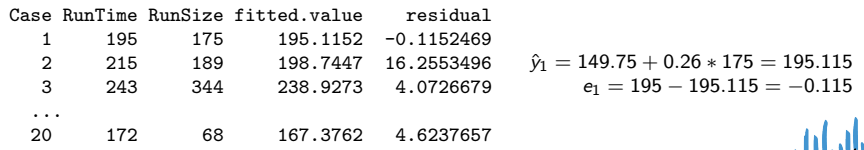

## Fitted values and residuals I

When there are missing data

Missing data need to be handled carefully. Using the na.exclude method:

<sup>1</sup> *# Load the package that contains the data* <sup>2</sup> library (ISwR) <sup>3</sup> data (thuesen); attach (thuesen) <sup>4</sup> *# Option for dealing with missing data* <sup>5</sup> options (na. action =na.exclude) <sup>6</sup> *# Now fit the regression model as before* <sup>7</sup> velocity.lm <- lm(short.velocity ~ blood.glucose ) <sup>8</sup> *# Create a table with fitted values and residuals* <sup>9</sup> data . frame (thuesen , fitted .value= fitted ( velocity.lm), residual= resid (velocity.lm) )

Denise Ferrari & Tiffany Head denise@stat.ucla.edu tiffany@stat.ucla.edu

Estimation and Inference

## Fitted values and residuals II

When there are missing data

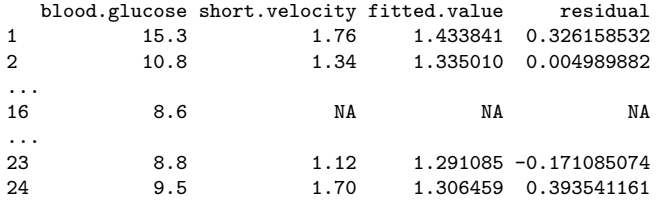

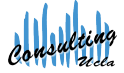

Denise Ferrari & Tiffany Head denise@stat.ucla.edu tiffany@stat.ucla.edu

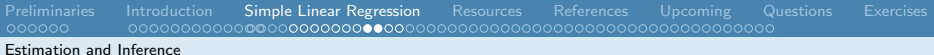

## Analysis of Variance (ANOVA) I

The ANOVA breaks the total variability observed in the sample into two parts:

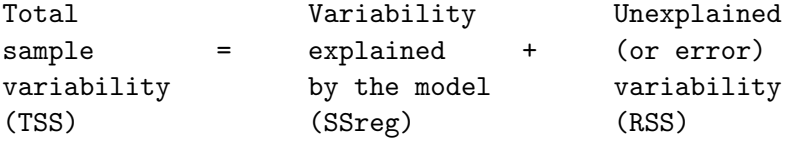

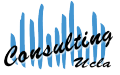

## Analysis of Variance (ANOVA) II

In R, we do:

<sup>1</sup> anova (production.lm)

Analysis of Variance Table

Response: RunTime Df Sum Sq Mean Sq F value Pr(>F) RunSize 1 12868.4 12868.4 48.717 1.615e-06 Residuals 18 4754.6 264.1

Estimation and Inference

# Measuring Goodness of Fit I

### Coefficient of Determination, *R*<sup>2</sup>

- represents the proportion of the total sample variability explained by the regression model.
- $\bullet$  for simple linear regression, the  $R^2$  statistic corresponds to the square of the correlation between *Y* and *X*.
- indicates of how well the model fits the data.

From the ANOVA table:

$$
R^2 = \frac{12868.4}{(12868.4 + 4754.6)} = 0.7302
$$

which we can also find in the regression summary.

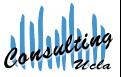

Denise Ferrari & Tiffany Head denise@stat.ucla.edu tiffany@stat.ucla.edu

## Measuring Goodness of Fit II

### Adjusted *R*<sup>2</sup>

The adjusted  $R^2$  takes into account the number of degrees of freedom and is preferable to  $R^2$ .

From the ANOVA table:

$$
R^2_{\textit{adj}} = 1 - \frac{4754.6/18}{(12868.4 + 4754.6)/(18+1)} = 0.7152
$$

also found in the regression summary.

#### Attention

Neither  $R^2$  nor  $R^2_{adj}$  give direct indication on how well the model will perform in the prediction of a new observation.

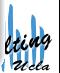

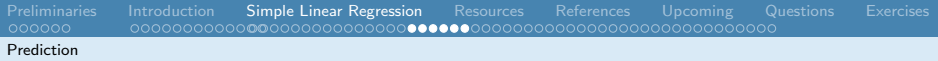

## Confidence and prediction bands I

### Confidence Bands

Reflect the uncertainty about the regression line (how well the line is determined).

### Prediction Bands

Include also the uncertainty about future observations.

#### Attention

These limits rely strongly on the assumption of normally distributed errors with constant variance and should not be used if this assumption is violated for the data being analyzed.
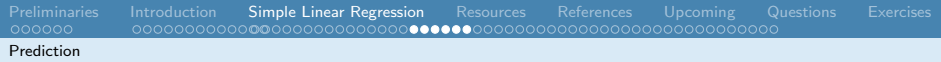

#### Confidence and prediction bands II

Predicted values are obtained using the function predict() .

- <sup>1</sup> *# Obtaining the confidence bands :*
- <sup>2</sup> predict (production.lm , interval=" confidence ")

fit lwr upr 1 195.1152 187.2000 203.0305 2 198.7447 191.0450 206.4443 3 238.9273 225.4549 252.3998 ...

20 167.3762 154.4448 180.3077

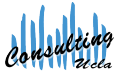

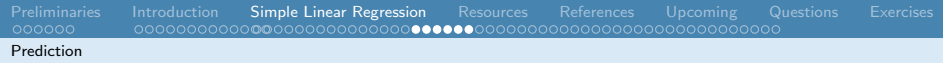

#### Confidence and prediction bands III

- <sup>1</sup> *# Obtaining the prediction bands :*
- <sup>2</sup> predict (production.lm , interval=" prediction ")

fit lwr upr 1 195.1152 160.0646 230.1659 2 198.7447 163.7421 233.7472 3 238.9273 202.2204 275.6343 ...

20 167.3762 130.8644 203.8881

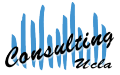

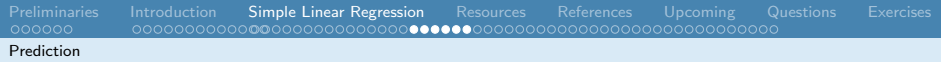

#### Confidence and prediction bands IV

For plotting:

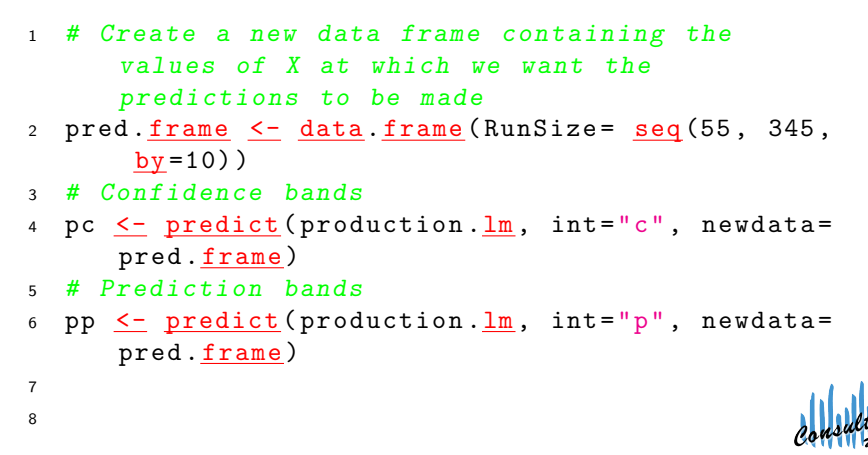

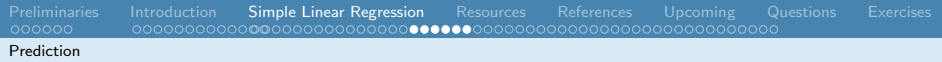

#### Confidence and prediction bands V

<sup>9</sup> *# Plot* <sup>10</sup> require ( graphics ) <sup>11</sup> *# Standard scatterplot with extended limits* 12 plot (RunSize, RunTime, ylim=range (RunSize, pp,  $na.rm=T))$ 13 pred. Size <- pred. frame\$RunSize <sup>14</sup> *# Add curves* 15 matlines (pred. Size, pc,  $lty=c(1,2,2)$ ,  $lwd=1.5$ ,  $col = 1$ 16 matlines (pred. Size, pp,  $lty=c(1,3,3)$ ,  $lwd=1.5$ ,  $col = 1$ 

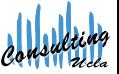

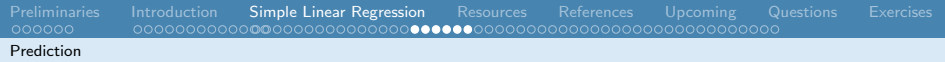

#### Confidence and prediction bands VI

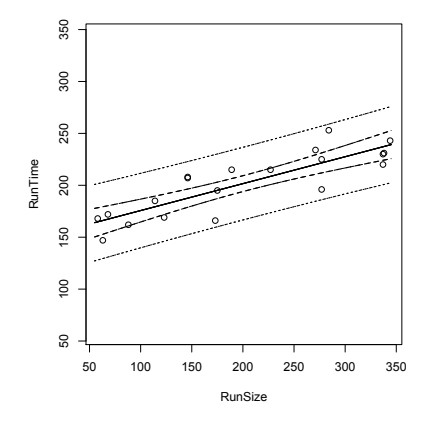

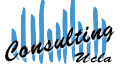

Denise Ferrari & Tiffany Head denise@stat.ucla.edu tiffany@stat.ucla.edu

### Dummy Variable Regression

The simple dummy variable regression is used when the predictor variable is not quantitative but categorical and assumes only two values.

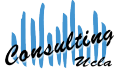

### Dummy Variable Regression I

Example: Change over time (Taken from Sheather, 2009)

#### Loading the Data:

1 changeover  $\leq$  read table ("http://www.stat.tamu .edu/~ sheather / book / docs / datasets / changeover \_ times .txt", header=T, sep="")

Variables:

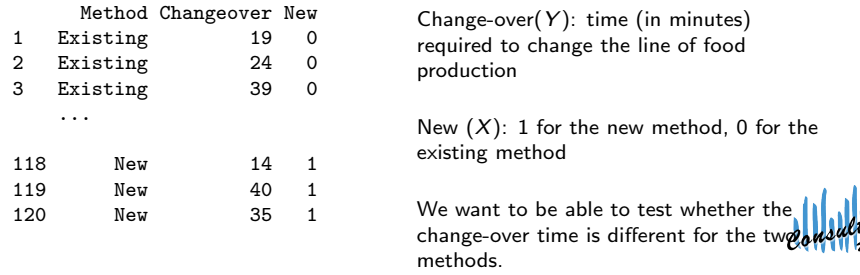

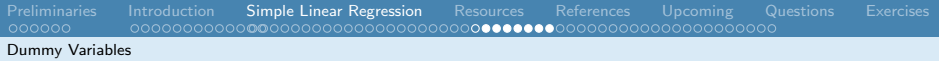

## Dummy Variable Regression II

Example: Change over time (Taken from Sheather, 2009)

- <sup>1</sup> attach (changeover)
- <sup>2</sup> *# Summary :*
- 3 **summary** (changeover)

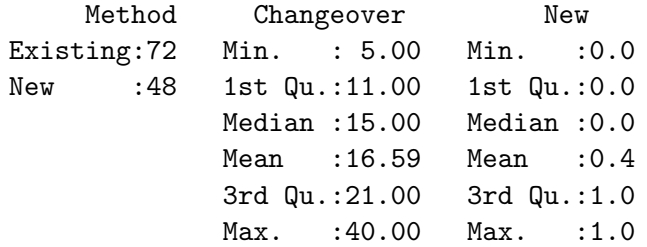

We need to recode the X variable (New) to factor :

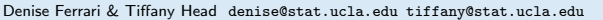

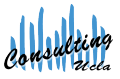

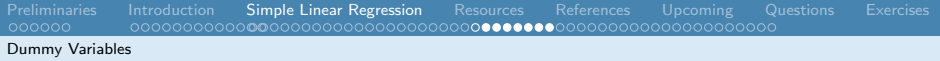

## Dummy Variable Regression III

Example: Change over time (Taken from Sheather, 2009)

- 1 changeover \$New <u><- factor</u> (changeover \$New)
- 2 summary (changeover)

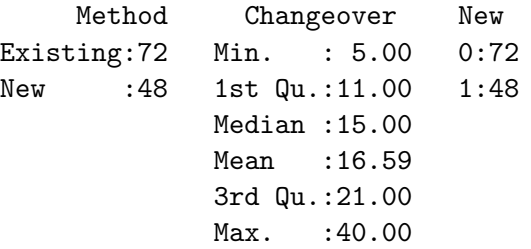

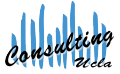

## Dummy Variable Regression IV

Example: Change over time (Taken from Sheather, 2009)

Plotting the data:

1 plot (Changeover New)

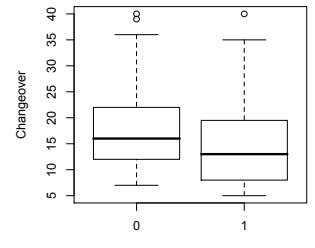

New

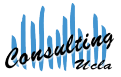

Denise Ferrari & Tiffany Head denise@stat.ucla.edu tiffany@stat.ucla.edu

## Dummy Variable Regression V

Example: Change over time (Taken from Sheather, 2009)

Fitting the linear regression:

- <sup>1</sup> *# Fit the linear regression model*
- 2 changeover. <u>1m <-</u> 1m (Changeover Mew, data= changeover)
- <sup>3</sup> *# Extract the regression results*
- <sup>4</sup> summary (changeover.lm)

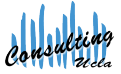

## Dummy Variable Regression VI

Example: Change over time (Taken from Sheather, 2009)

#### The output looks like this:

Call:  $lm(formula = Changeover " New. data = changeover)$ Residuals: Min 1Q Median 3Q Max  $-10.861 - 5.861 - 1.861$  4.312 25.312 Coefficients: Estimate Std. Error t value Pr(>|t|) (Intercept) 17.8611 0.8905 20.058 <2e-16 \*\*\*<br>New1 -3.1736 1.4080 -2.254 0.0260 \* New1 -3.1736 1.4080 -2.254 0.0260 \* --- Signif. codes: 0 \*\*\* 0.001 \*\* 0.01 \* 0.05 . 0.1 1

Residual standard error: 7.556 on 118 degrees of freedom Multiple R-squared: 0.04128, Adjusted R-squared: 0.03315 F-statistic: 5.081 on 1 and 118 DF, p-value: 0.02604

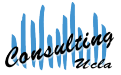

## Dummy Variable Regression VII

Example: Change over time (Taken from Sheather, 2009)

Analysis of the results:

- There's significant evidence of a reduction in the mean change-over time for the new method.
- The estimated mean change-over time for the new method  $(X = 1)$  is:

$$
\hat{y}_1 = 17.8611 + (-3.1736) * 1 = 14.7 \text{ minutes}
$$

The estimated mean change-over time for the existing method  $(X = 0)$  is:

$$
\hat{y}_0 = 17.8611 + (-3.1736)*0 = 17.9 \text{ minutes}
$$

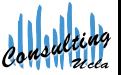

Denise Ferrari & Tiffany Head denise@stat.ucla.edu tiffany@stat.ucla.edu

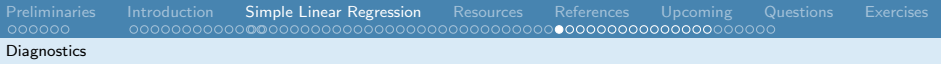

# **Diagnostics**

Assumptions

The assumptions for simple linear regression are:

*Y* relates to *X* by a linear regression model:

$$
Y=\beta_0+\beta_1X+\epsilon
$$

• the errors are independent and identically normally distributed with mean zero and common variance

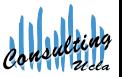

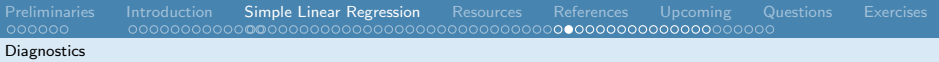

## **Diagnostics**

What can go wrong?

Violations:

- In the linear regression model:
	- − linearity (e.g. quadratic relationship or higher order terms)
- In the residual assumptions:
	- − non-normal distribution
	- − non-constant variances
	- − dependence
	- − outliers

Checks:

- $\Rightarrow$  look at plot of residuals vs. X
- $\Rightarrow$  look at plot of residuals vs. fitted values
- $\Rightarrow$  look at residuals Q-Q norm plot

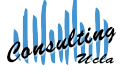

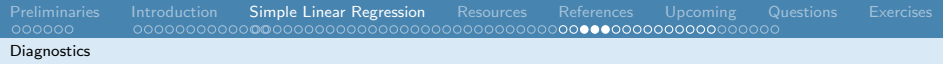

### Validity of the regression model I

Example: The Anscombe's data sets (Taken from Sheather, 2009)

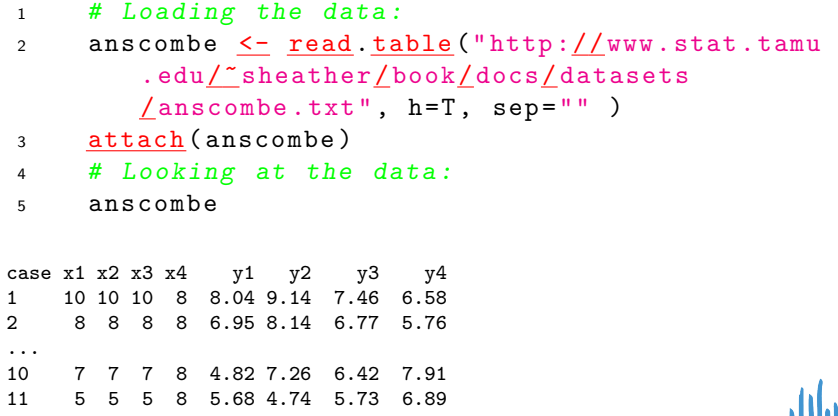

Denise Ferrari & Tiffany Head denise@stat.ucla.edu tiffany@stat.ucla.edu

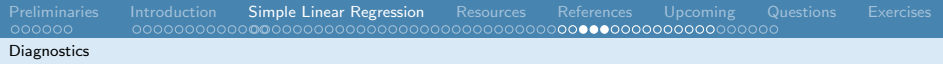

### Validity of the regression model II

Example: The Anscombe's data sets (Taken from Sheather, 2009)

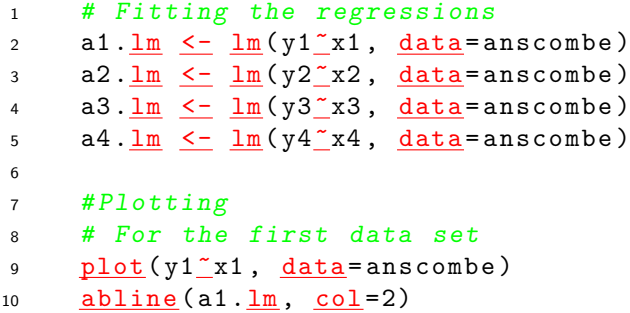

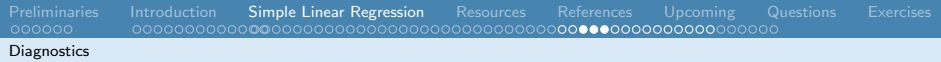

### Validity of the regression model III

Example: The Anscombe's data sets (Taken from Sheather, 2009)

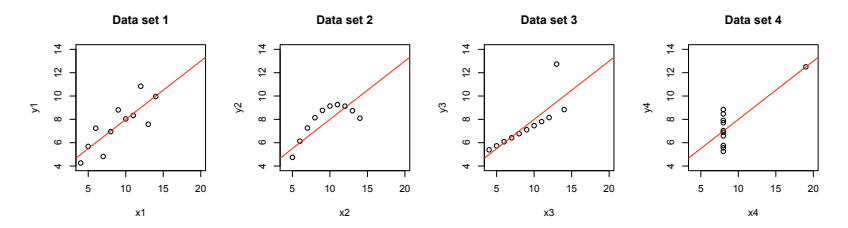

For all data sets, the fitted regression is the same:

$$
\hat{y}=3.0+0.5x
$$

All models have  $R^2 = 0.67$ ,  $\hat{\sigma} = 1.24$  and the slope coefficients are significant at  $<$  1% level. To check that, use the summary() function on the regression models.

Denise Ferrari & Tiffany Head denise@stat.ucla.edu tiffany@stat.ucla.edu

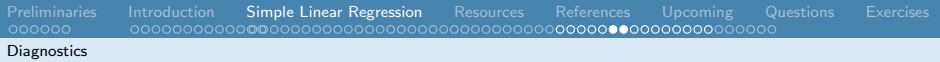

### Residual Plots I

#### Checking assumptions graphically

- Residuals vs. X
	- <sup>1</sup> *# For the first data set*
	- $2$  plot ( $resid (a1.lm)^{r}x1)$

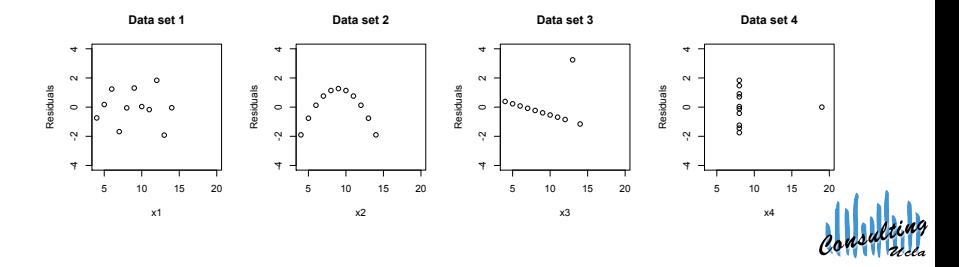

#### Denise Ferrari & Tiffany Head denise@stat.ucla.edu tiffany@stat.ucla.edu

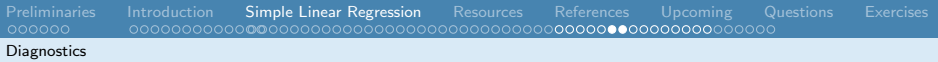

## Residual Plots II

#### Checking assumptions graphically

- **•** Residuals vs. fitted values
	- <sup>1</sup> *# For the first data set*
	- $p_{\text{lab}}(\text{resid}(\text{a1.}\text{lm})\text{''fitted}(\text{a1.}\text{lm}))$

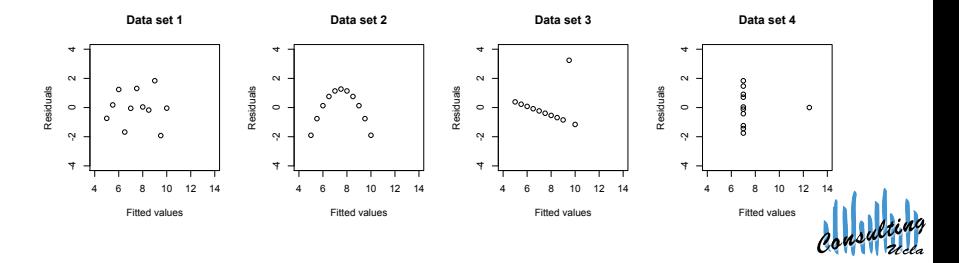

## Leverage (or influential) points and outliers I

#### Leverage points

Leverage points are those which have great influence on the fitted model, that is, those whose *x*-value is distant from the other *x*-values.

- Bad leverage point: if it is also an outlier, that is, the *y*-value does not follow the pattern set by the other data points.
- Good leverage point: if it is not an outlier.

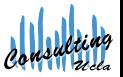

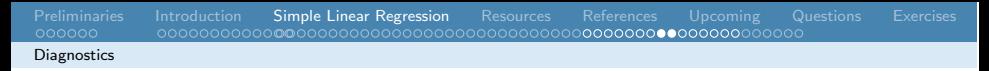

### Leverage (or influential) points and outliers II

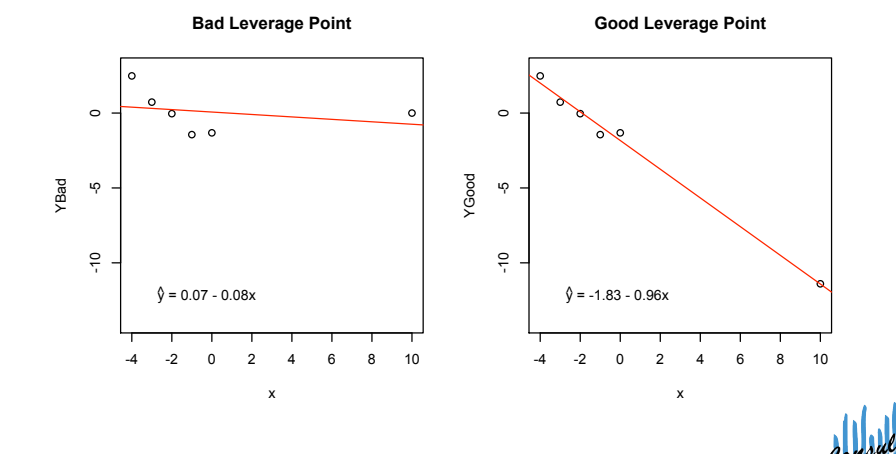

Denise Ferrari & Tiffany Head denise@stat.ucla.edu tiffany@stat.ucla.edu

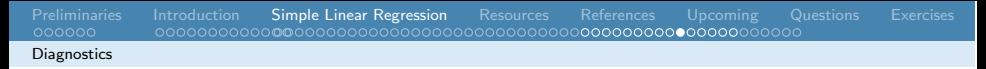

### Standardized residuals I

Standardized residuals are obtained by dividing each residual by an estimate of its standard deviation:

$$
r_i = \frac{e_i}{\hat{\sigma}(e_i)}
$$

To obtain the standardized residuals in R, use the command rstandard() on the regression model.

#### Leverage Points

- Good leverage points have their standardized residuals within the interval  $[-2, 2]$
- Outliers are leverage points whose standardized residuals fall outside the interval  $[-2, 2]$

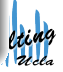

Denise Ferrari & Tiffany Head denise@stat.ucla.edu tiffany@stat.ucla.edu

## Leverage (or influential) points and outliers I

How to deal with them

- Remove invalid data points
	- $\Rightarrow$  if they look unusual or are different from the rest of the data
- Fit a different regression model
	- $\Rightarrow$  if the model is not valid for the data
		- − higher-order terms
		- − transformation

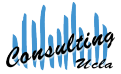

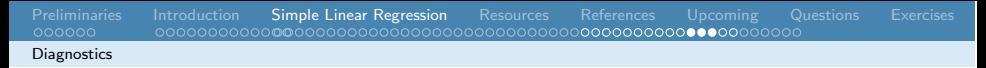

# Leverage (or influential) points and outliers II

#### How to deal with them

Data set containing outliers:

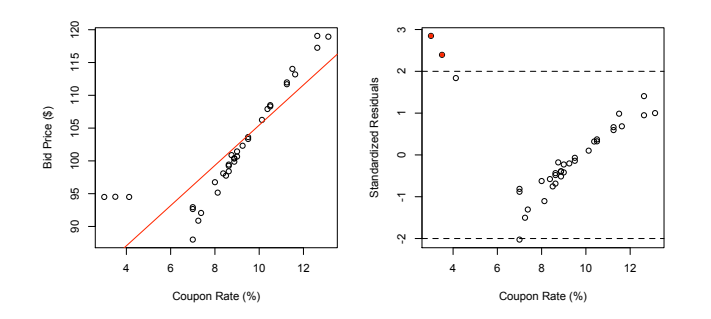

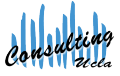

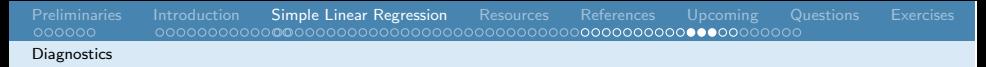

#### Leverage (or influential) points and outliers III How to deal with them

#### After their removal:

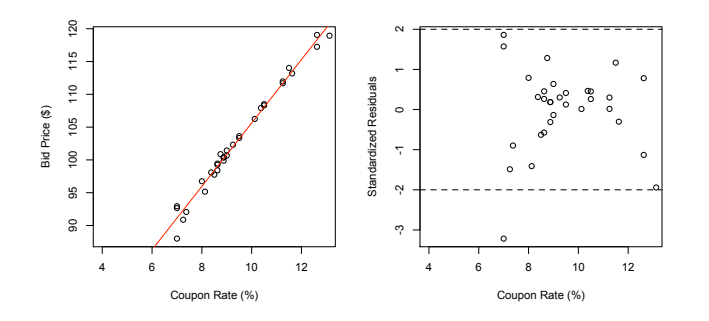

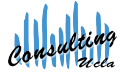

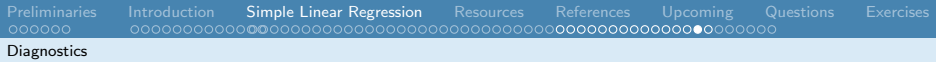

### Normality and constant variance of errors

#### Normality and Constant Variance Assumptions

These assumptions are necessary for inference:

- hypothesis testing
- **•** confidence intervals
- prediction intervals
- $\Rightarrow$  Check the Normal Q-Q plot of the standardized residuals.
- $\Rightarrow$  Check the Standardized Residuals vs. X plot.

#### **Note**

When these assumptions do not hold, we can try to correct the problem using data transformations.

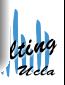

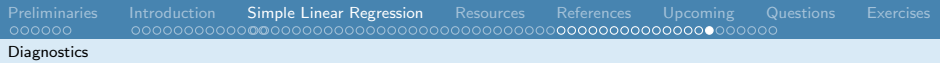

#### Normality and constant variance checks

#### Example: Production Runs

- <sup>1</sup> *# Regression model*
- 2 production. Im <- Im (RunTime KunSize, data= production)
- <sup>3</sup> *# Residual plots*
- <sup>4</sup> plot (production.lm)

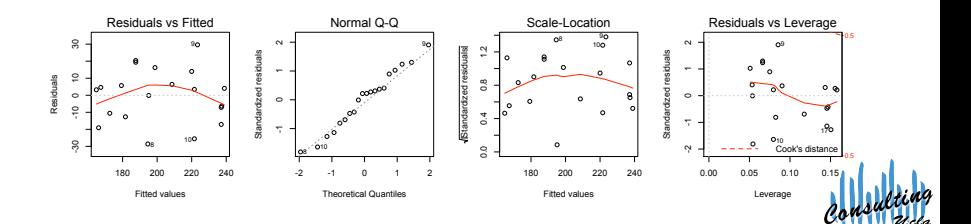

### When to use transformations?

Transformations can be used to correct for:

- non-constant variance
- non-linearity
- non-normality

The most common transformations are:

- Square root
- Log
- Power transformation

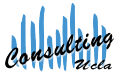

Denise Ferrari & Tiffany Head denise@stat.ucla.edu tiffany@stat.ucla.edu

Example of correction: non-constant variance I Example: Cleaning Data (Taken from Sheather, 2009)

Variables:

Rooms (*Y* ): number of rooms cleaned Crews (*X*): number crews

We want to be able to model the relationship between the number of rooms cleaned and the number of crews.

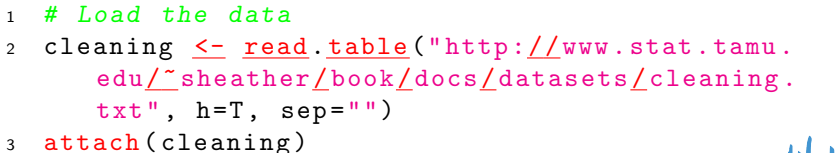

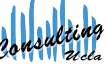

#### Example of correction: non-constant variance II Example: Cleaning Data (Taken from Sheather, 2009)

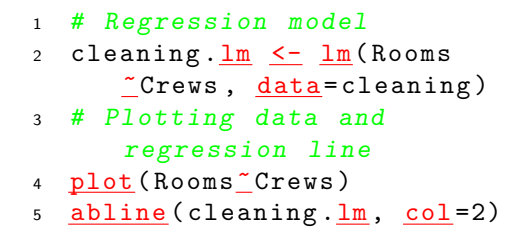

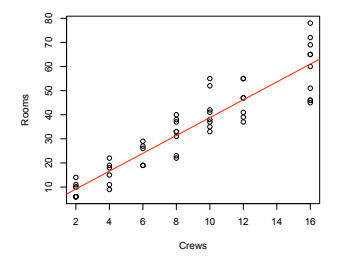

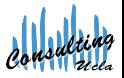

#### Example of correction: non-constant variance III Example: Cleaning Data (Taken from Sheather, 2009)

- <sup>1</sup> *# Diagnostic plots*
- 2 plot (cleaning. Im)

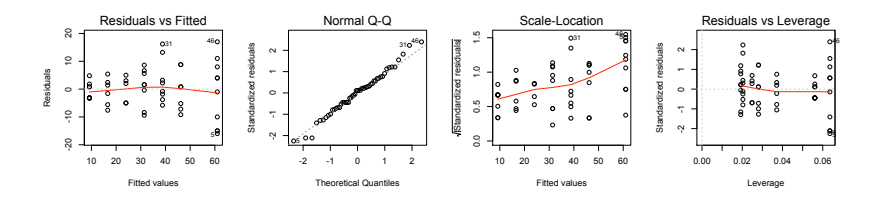

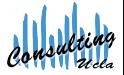

Example of correction: non-constant variance IV Example: Cleaning Data (Taken from Sheather, 2009)

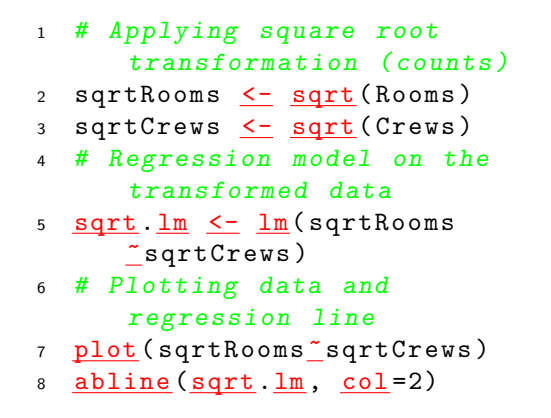

**Cleaning Data Transformed**

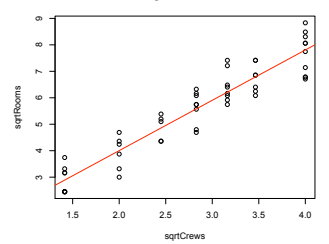

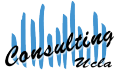

Denise Ferrari & Tiffany Head denise@stat.ucla.edu tiffany@stat.ucla.edu

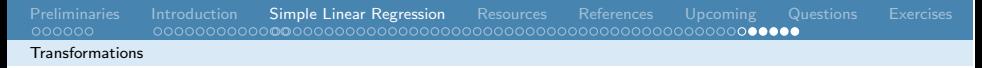

#### Example of correction: non-constant variance V Example: Cleaning Data (Taken from Sheather, 2009)

- <sup>1</sup> *# Diagnostic plots*
- 2 plot (sqrt. lm)

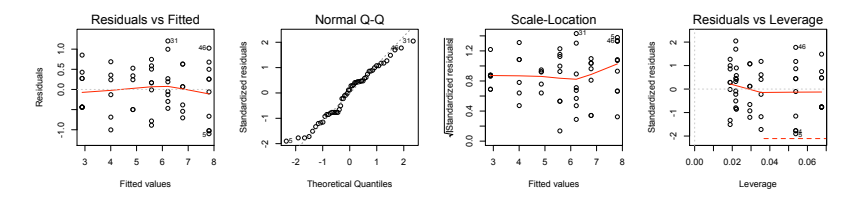

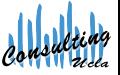

## Online Resources for R

Download R: <http://cran.stat.ucla.edu> Search Engine for R: <rseek.org> R Reference Card: [http://cran.r-project.org/doc/](http://cran.r-project.org/doc/contrib/Short-refcard.pdf%20) [contrib/Short-refcard.pdf](http://cran.r-project.org/doc/contrib/Short-refcard.pdf%20) UCLA Statistics Information Portal: <http://info.stat.ucla.edu/grad/> UCLA Statistical Consulting Center <http://scc.stat.ucla.edu>

<span id="page-70-0"></span>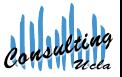

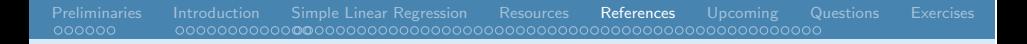

### References I

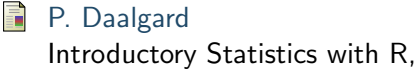

Statistics and Computing, Springer-Verlag, NY, 2002.

B.S. Everitt and T. Hothorn A Handbook of Statistical Analysis using R, Chapman & Hall/CRC, 2006.

#### J.J. Faraway 記

Practical Regression and Anova using R,

<www.stat.lsa.umic.edu/~faraway/book>

<span id="page-71-0"></span>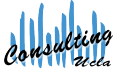
#### References II

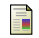

#### J. Maindonald and J. Braun

Data Analysis and Graphics using R – An Example-Based Approach,

Second Edition, Cambridge University Press, 2007.

**I** [Sheather, 2009] S.J. Sheather A Modern Approach to Regression with R, DOI: 10.1007/978-0-387-09608-7-3, Springer Science  $+$  Business Media LCC 2009.

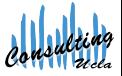

## Online Resources for R

- Next Week:
	- Nonlinear Regression (Feb 15, Monday)
- Week After Next:
	- Survival Analysis in R(February 22, Monday)
	- Spatial Statistics in R (February 24, Wednesday)
- For a schedule of all mini-courses offered please visit: <http://scc.stat.ucla.edu/mini-courses>

<span id="page-73-0"></span>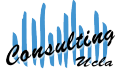

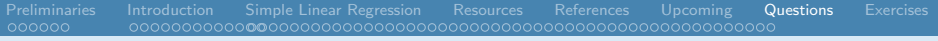

Thank you.

Any Questions?

<span id="page-74-0"></span>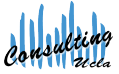

Denise Ferrari & Tiffany Head denise@stat.ucla.edu tiffany@stat.ucla.edu

[Regression in R I](#page-0-0) UCLA SCC

## Exercise in R I

Airfares Data (Taken from Sheather, 2009)

The data set for this exercise can be found at:

[http://www.stat.tamu.edu/~sheather/book/docs/](http://www.stat.tamu.edu/~sheather/book/docs/datasets/airfares.txt) [datasets/airfares.txt](http://www.stat.tamu.edu/~sheather/book/docs/datasets/airfares.txt)

It contains information on one-way airfare (in US\$) and distance (in miles) from city A to 17 other cities in the US.

<span id="page-75-0"></span>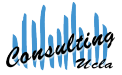

# Exercise in R II

Airfares Data (Taken from Sheather, 2009)

**1** Fit the regression model given by:

$$
\mathsf{Fare} = \beta_0 + \beta_1 \mathsf{Distance} + \epsilon
$$

2 Critique the following statement:

The regression coefficient of the predictor variable (Distance) is highly statistically significant and the model explains 99.4% of the variability in the Y -variable (Fare).

Thus this model is highly effective for both understanding the effects of Distance on Fare and for predicting future values of Fare given the value of the predictor variable.

<sup>3</sup> Does the regression model above seem to fit the data well? If not, describe how the model can be improved.